## CC Lab: Week 04

### Advanced Canvas!

Instructor: Paweena Prachanronarong

### Before we get started...

Who's going to Maker Faire this weekend? [http://makerfaire.com/](http://makerfaire.com)

## HOMEWORK

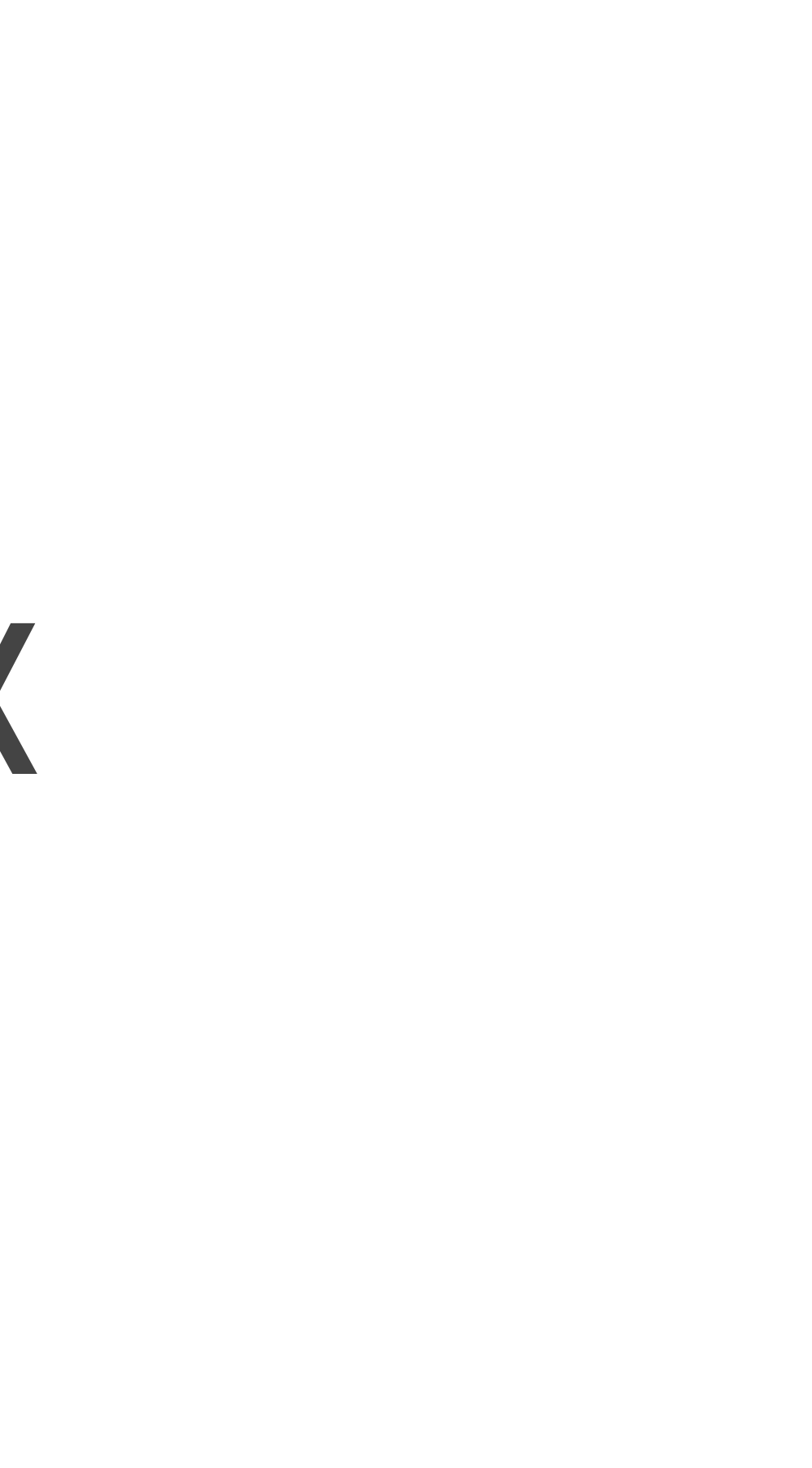

### Class today

- 1. Go over some more Canvas basics
- 2. Some advanced Canvas KineticJS
- 3. Now that I'm advanced, what can I do with Canvas and KineticJS?
- 4. Break off into pairs for the homework assignment
- 5. Individual help on previous Canvas assignment, if needed

## GOING BACK TO THE BASICS

### DOWNLOAD FILES <http://lovepaweena.com/CCLab/week04-examples.zip>

### The Famous Bouncing Ball Example

Thanks, Helen! Open "01-bouncing-ball.html"

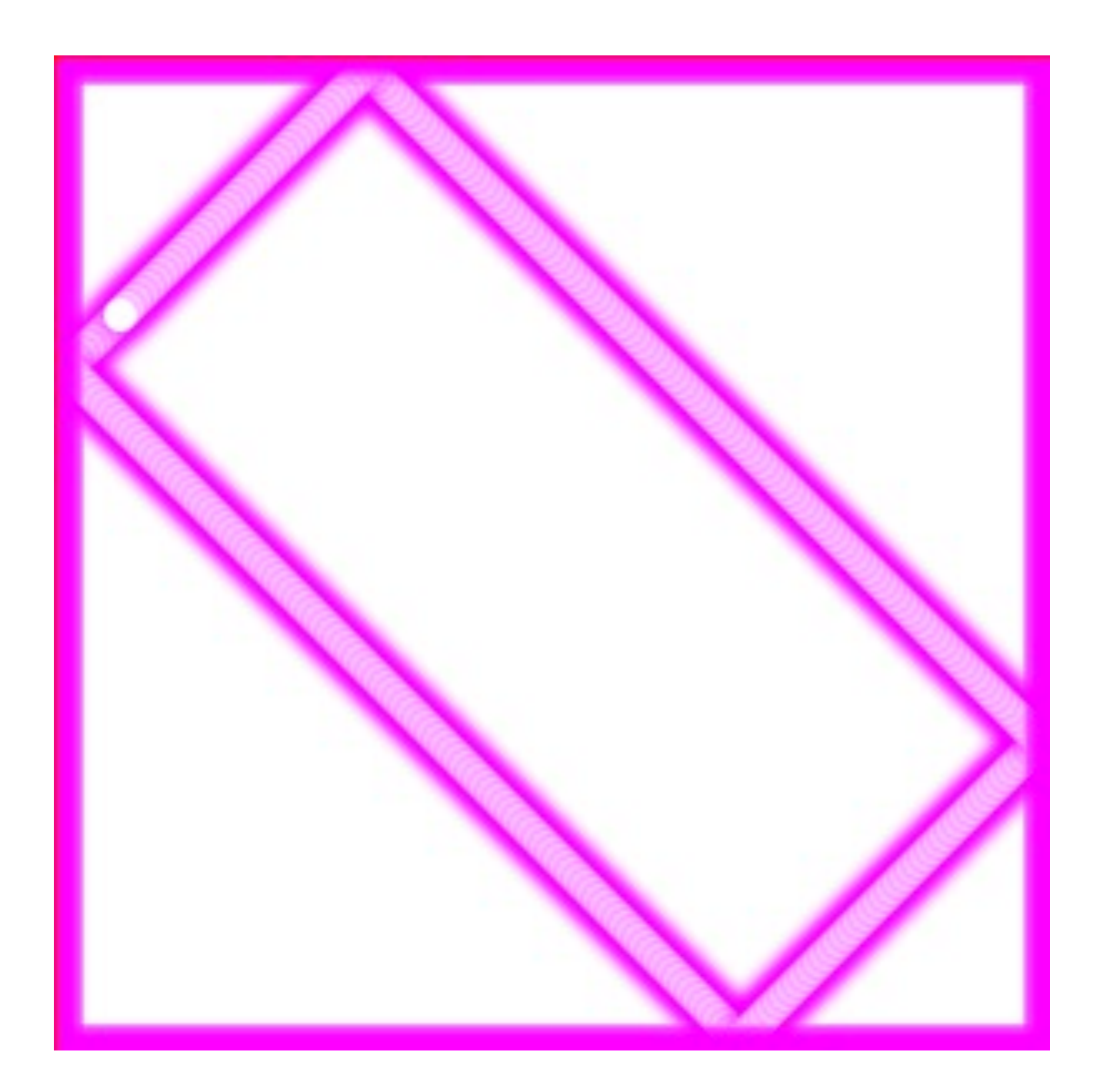

Placing an Image into 15 **Canvas** 16 Open "02 placingimg.html" 25

```
000\bullet 02-placing-img.html
  02-placing-img.html ×
     <!DOCTYPE HTML>
     <html>
       <head>
         <style>
  \sqrt{5}body {
  6
              margin: 0px;
  \overline{7}padding: 0px;
\begin{array}{c} 8 \\ 9 \\ 10 \end{array}ł
          </style>
       \le/head>
11<body>
12\leq!-- sets canvas to 1024 x 1024 because the background image is 1024 x 1024 -
          \rightarrow<canvas id="myCanvas" width="1024" height="1024"></canvas>
13
14
          <script>
            //getElementById to find our <canvas>, set it to 2D bc this is 2D
            var canvas = document.getElementById('myCanvas');17
            var context = canvas.getContext('2d');
            var imageObj = new Image();
18
19
20
            imageObj. on load = function() \{21
              //where to draw image at top left
22context.drawImage(imageObj, 0, 0);
            };
23
24//image source
            imageObj.src = 'http://www.lovepaweena.com/CCLab/mario-bg.jpg';
26
          \le/script>
27
       \lt/body>
 28
     \langle/html>
Line 1. Column 1
```
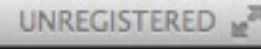

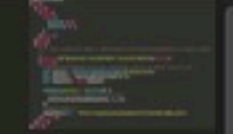

Spaces: 2

**HTML** 

## GETTING A BIT MORE ADVANCED

### **[KineticJS](http://kineticjs.com/)**

- HTML5 Canvas framework
- JavaScript library
- helps simplify interactive applications, so you can do things like make games!

### Dragging Images with KineticJS

Open "04-dragging-img.html"

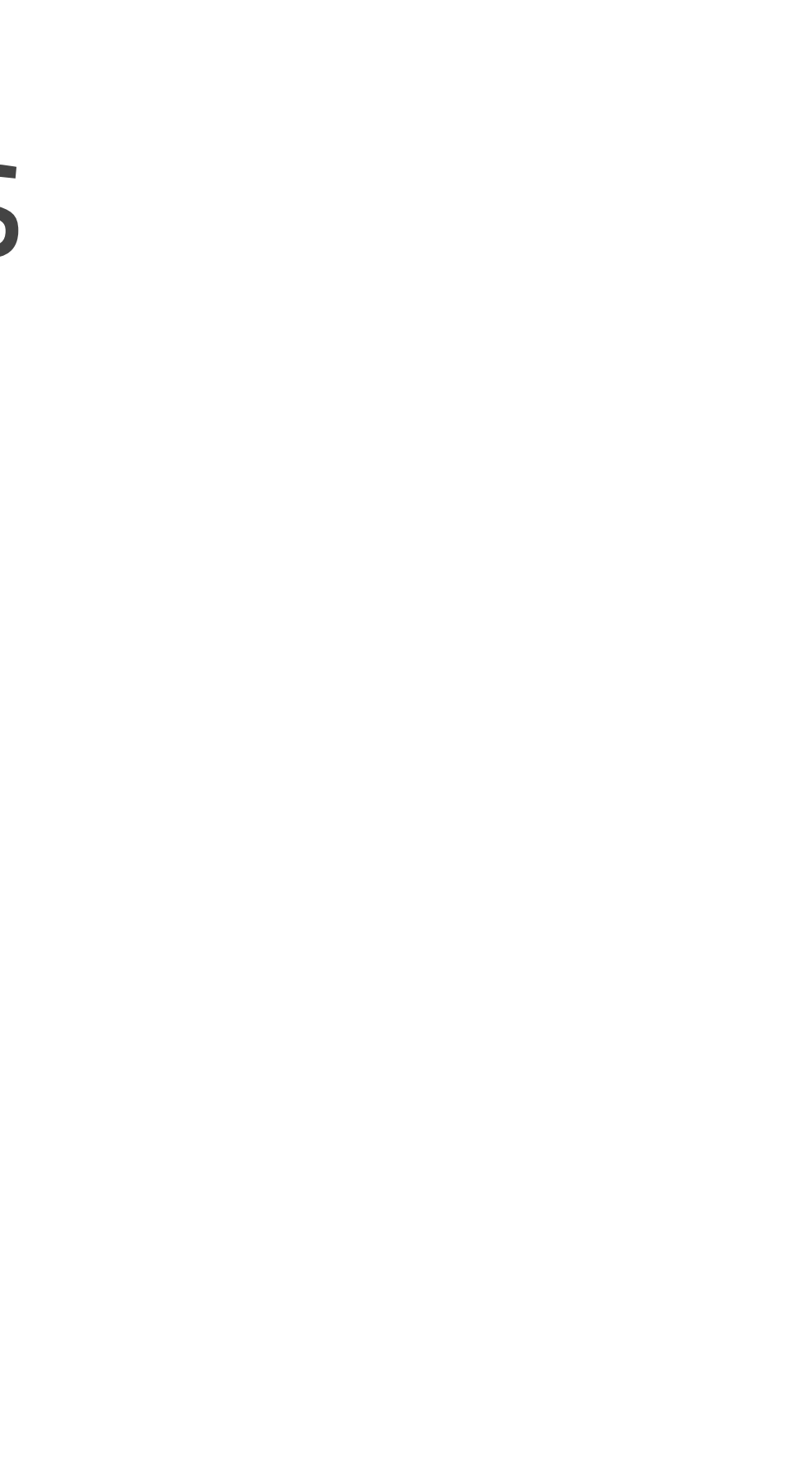

### Animating Images with KineticJS

Open "05-moving-img.html"

# NOW THAT YOU'RE ADVANCED...

### Cool Canvas Examples

- <http://www.effectgames.com/demos/canvascycle/>
- •<http://andrew-hoyer.com/andrewhoyer/experiments/cloth/>
- • [https://developer.mozilla.org/en-US/demos/detail/zen-photon-garden/](https://developer.mozilla.org/en-US/demos/detail/zen-photon-garden/launch) [launch](https://developer.mozilla.org/en-US/demos/detail/zen-photon-garden/launch)
- •<http://www.chromeexperiments.com/arcadefire/>

### Cool KineticJS Examples

- [http://simplecar.herokuapp.com/](http://simplecar.herokuapp.com)
- • [http://www.baptistebrunet.com/games/tetris\\_js/](http://www.baptistebrunet.com/games/tetris_js/)
- • [http://codefedonarts.com/2013/02/13/interactive-pie-chart-with](http://codefedonarts.com/2013/02/13/interactive-pie-chart-with-kineticjs-tutorial/)[kineticjs-tutorial/](http://codefedonarts.com/2013/02/13/interactive-pie-chart-with-kineticjs-tutorial/)

### Homework :-)

- 1. Order Arduino kits we will need them on October 1!
- 2. Create a simple game or data visualization using KineticJS or advanced canvas techniques.

For this assignment, we will be working in pairs and/or groups.

- 4. Post code and references to the blog (can include people too!).
- 5. Write about one thing you learned on your own on the blog.

### References:

• [http://www.html5canvastutorials.com/tutorials/html5-canvas](http://www.html5canvastutorials.com/tutorials/html5-canvas-tutorials-introduction/)[tutorials-introduction/](http://www.html5canvastutorials.com/tutorials/html5-canvas-tutorials-introduction/)

• [http://www.nihilogic.dk/labs/canvas\\_sheet/](http://www.nihilogic.dk/labs/canvas_sheet/HTML5_Canvas_Cheat_Sheet.pdf) [HTML5\\_Canvas\\_Cheat\\_Sheet.pdf](http://www.nihilogic.dk/labs/canvas_sheet/HTML5_Canvas_Cheat_Sheet.pdf)

- • [http://kineticjs.com/](http://kineticjs.com)
- •<http://www.html5canvastutorials.com/kineticjs/>